Course Name: O Level  $(1^{ST}$  Sem) Subject: Web Designing and Publishing Topic: Cascading Style Sheets (Part 16) Date: 14-05-2020

### Cascading Style Sheets

## The table-layout Property

The table layout property specifies the way in which a table should be displayed in a Web browser. In CSS, the table-layout property allows flexibility in positioning the tables, which means that you can easily move and place tables at different locations throughout the Web page. Using the table-layout property also decreases the loading time of the table, allowing the main content to appear before the graphics.

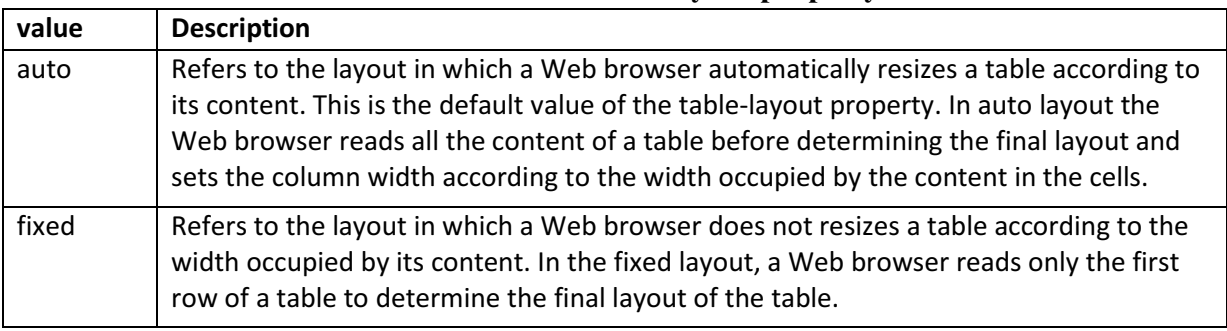

#### The values of the table-layout property

The following syntax shows an example of specifying the table-layout property in a table: table { table-layout: auto; }

In the preceding syntax, the value of the table-layout property has been set to auto. This implies that table cells would automatically be resized according to the amount of content placed in them.

#### Example:

```
<!DOCTYPE html><html><head><style>
table { border-collapse: collapse;
                                     border: 1px solid black;}
th, td { border: 1px solid black;}
table.a { table-layout: auto; width: 180px; }
table.b { table-layout: fixed; width: 180px;}
table.c { table-layout: auto; width: 100%; }
table.d { table-layout: fixed; width: 100%; }
</style></head>
<body><hl>The table-layout Property</hl>
<table class="a">
 <tr> <th>Company</th> <th>Contact</th> <th>Country</th> </tr>
 <tr><td>Alfreds Futterkiste</td> <td>Maria Anders</td> <td>Germany</td></tr>
 <tr><td>Island Trading</td> <td>Helen Bennett</td> <td>UK</td></tr>
 <tr><td>Magazzini Alimentari Riuniti</td> <td>Giovanni Rovelli</td><td>Italy</td> </tr>
</table>
<h2>table-layout: fixed; width: 180px:</h2>
<table class="b">
 <tr> <th>Company</th><th>Contact</th><th>Country</th> </tr>
 <tr> <td>Alfreds Futterkiste</td><td>Maria Anders</td><td>Germany</td></tr>
  <tr> <td>Island Trading</td><td>Helen Bennett</td><td>UK</td></tr>
 <tr> <td>Magazzini Alimentari Riuniti</td><td>Giovanni Rovelli</td><td>Italy</td></tr>
</table>
```

```
<h2>table-layout: auto; width: 100%:</h2>
<table class="c">
 <tr> <th>Company</th><th>Contact</th><th>Country</th></tr>
 <tr> <td>Alfreds Futterkiste</td><td>Maria Anders</td><td>Germany</td></tr>
 <tr> <td>Island Trading</td><td>Helen Bennett</td><td>UK</td></td></t
 <tr> <td>Magazzini Alimentari Riuniti</td><td>Giovanni Rovelli</td><td>Italy</td></tr>
</table>
<h2>table-layout: fixed; width: 1000:</h2>
<table class="d">
 <tr><th>Company</th><th>Contact</th><th>Country</th></tr>
 <tr><td>Alfreds Futterkiste</td><td>Maria Anders</td><td>Germany</td></tr></td></tr>
 <tr><td>Island Trading</td><td>Helen Bennett</td><td>UK</td></tr>
  <tr><td>Magazzini Alimentari Riuniti</td><td>Giovanni Rovelli</td><td>Italy</td></tr>
</table>
</body></html>
```
#### Output:

# The table-layout Property

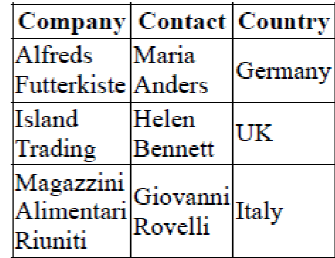

#### table-layout: fixed; width: 180px:

Compan Contact Country Alfreds Maria Germany FutterkistAnders Island Helen UK Trading Bennett Magazzini<br>Alimenta Giovanni<br>Riuniti Rovelli Italy

#### table-layout: auto; width: 100%:

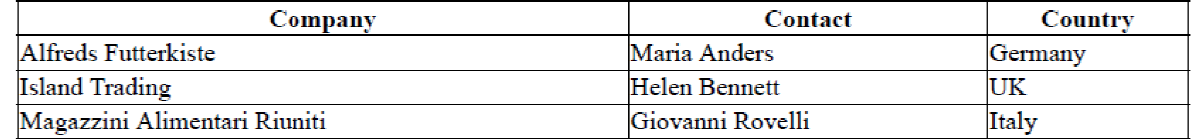

#### table-layout: fixed; width: 100%:

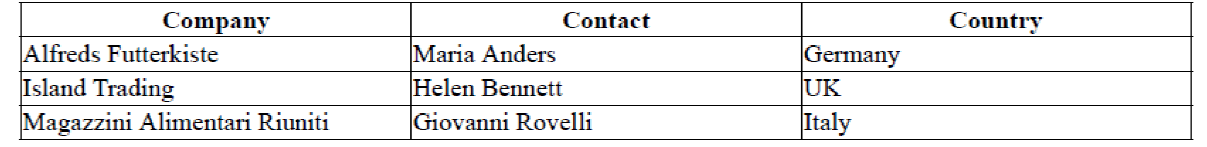

# The caption-side Property

The caption-side property is used to specify the position of a table caption. A table caption is a short description that is provided with a table, specifying its number, the number of the chapter it belongs to, and the information that it is imparting. You can use the caption-side property to display the table caption on the top as well as at the bottom of the table.

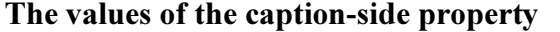

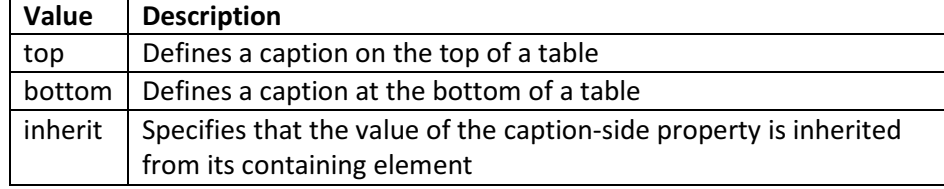

The following syntax shows an example of specifying the caption-side, property in a table:

table { caption-side: bottom; }

In the preceding syntax, the value of the caption-side property is bottom, indicating that the table caption appears below the table.

#### Example:

```
<!DOCTYPE html><html><head><style>
#example1 { caption-side: bottom;}
#example2 { caption-side: top;}
</style></head>
<body>
<h1>The caption-side Property</h1>
<p>The caption-side property specifies the placement of a table caption:</p>
<h2>caption-side: bottom:</h2>
<table id="example1" border="1">
<caption>Table 1.1 Customers</caption>
<tr><th>Company</th> <th>Contact</th> <th>Country</th></tr>
<tr><td>Alfreds Futterkiste</td><td>Maria Anders</td><td>Germany</td></tr>
<tr><td>Berglunds snabbköp</td><td>Christina Berglund</td><td>Sweden</td></td></t
<tr><td>Centro comercial Moctezuma</td><td>Francisco Chang</td><td>Mexico</td></tr>
<tr><td>Ernst Handel</td><td>Roland Mendel</td><td>Austria</td></tr>
</table>
<h2>caption-side: top (default):</h2>
<table id="example2" border="1">
<caption>Table 1.1 Customers</caption>
<tr><th>Company</th><th>Contact</th><th>Country</th></tr>
<tr><td>Alfreds Futterkiste</td><td>Maria Anders</td><td>Germany</td></tr>
<tr><td>Berglunds snabbköp</td><td>Christina Berglund</td><td>Sweden</td></td></t
<tr><td>Centro comercial Moctezuma</td><td>Francisco Chang</td><td>Mexico</td></tr>
<tr><td>Ernst Handel</td><td>Roland Mendel</td><td>Austria</td></tr>
</table>
</body></html>
```
## Output:

# The caption-side Property

The caption-side property specifies the placement of a table caption:

## caption-side: bottom:

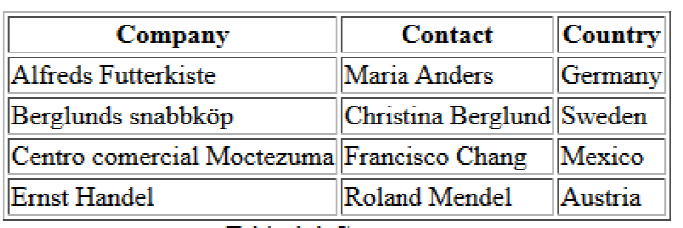

Table 1.1 Customers

# caption-side: top (default):

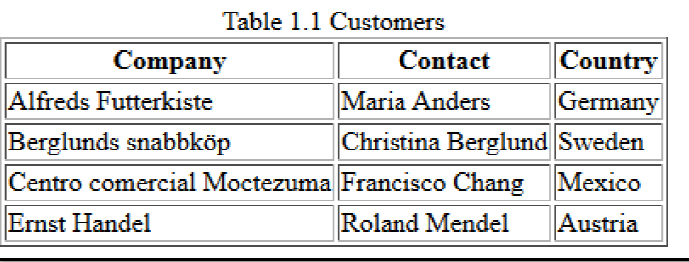

## Exercise:

- 1: What is table-layout Property?
- 2: What is caption-side Property?